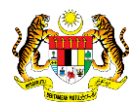

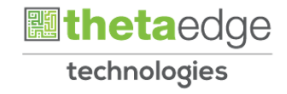

# SISTEM PERAKAUNAN AKRUAN KERAJAAN NEGERI (iSPEKS)

## USER MANUAL

# Permohonan Bayaran Penuh Pinjaman Diberi

# (PINJAMAN)

Untuk

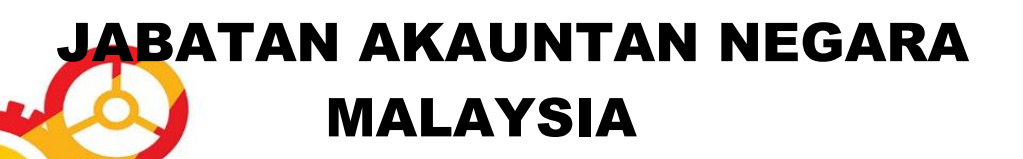

TERHAD

**SPEKS** 

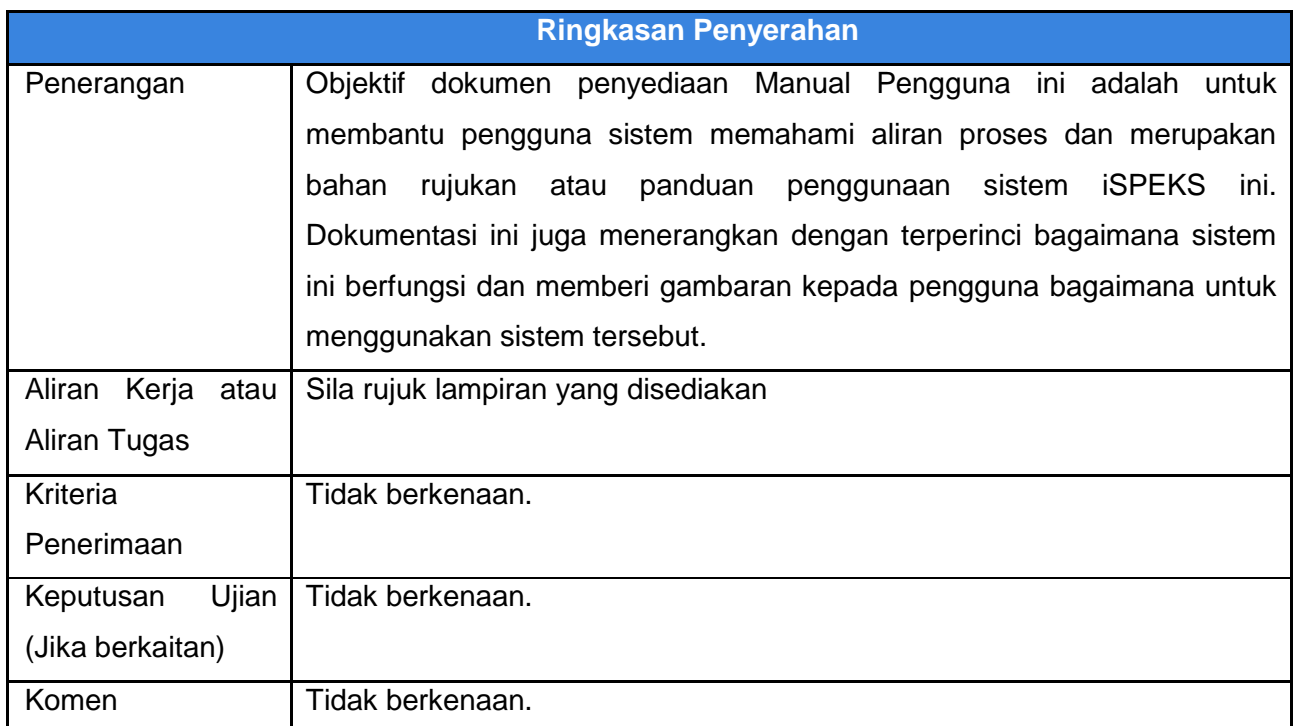

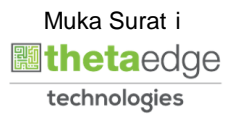

### **Pentadbiran dan Pengurusan Dokumen**

### **Semakan Dokumen**

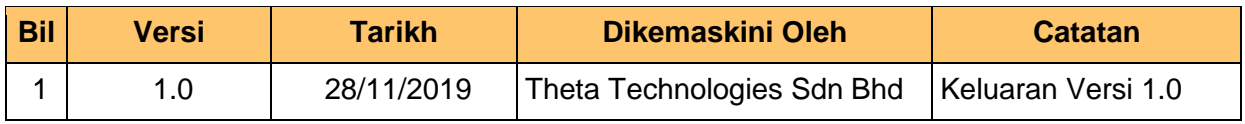

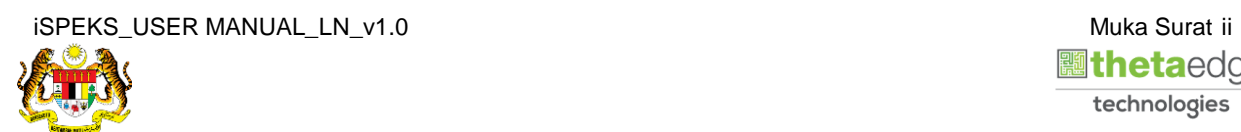

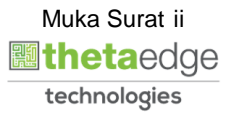

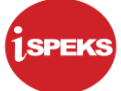

## **ISI KANDUNGAN**

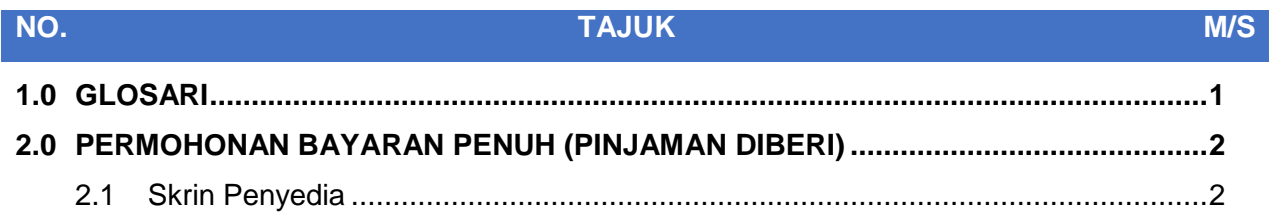

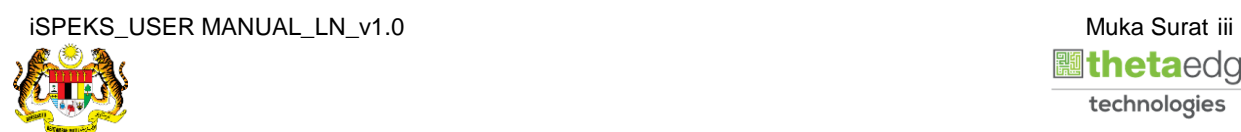

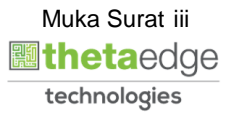

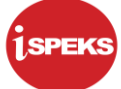

## <span id="page-4-0"></span>**1.0 GLOSARI**

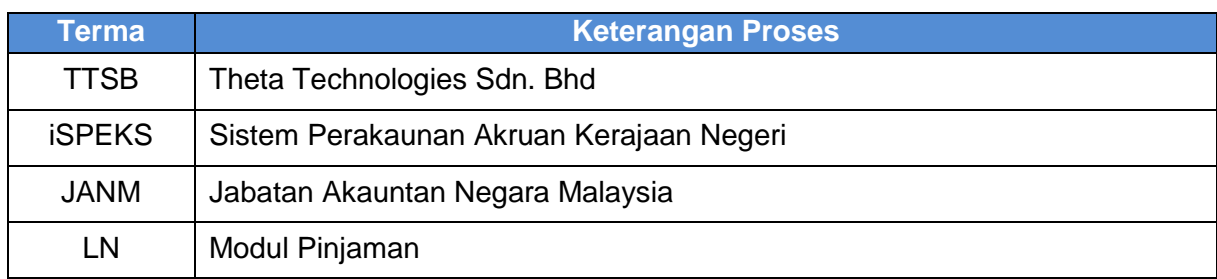

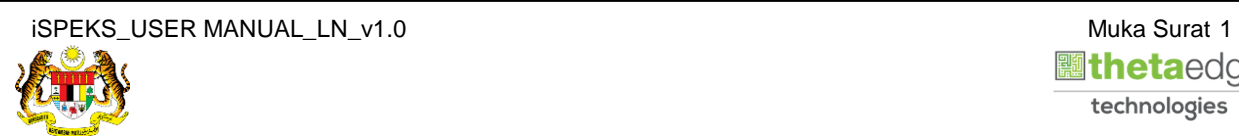

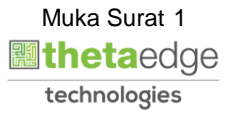

### <span id="page-5-0"></span>**2.0 PERMOHONAN BAYARAN PENUH (PINJAMAN DIBERI)**

Fungsi ini membenarkan pengguna untuk menerima permohonan bayaran penuh daripada peminjam.

### <span id="page-5-1"></span>**2.1 Skrin Penyedia**

**1.** Skrin **Log Masuk Aplikasi iSPEKS** dipaparkan.

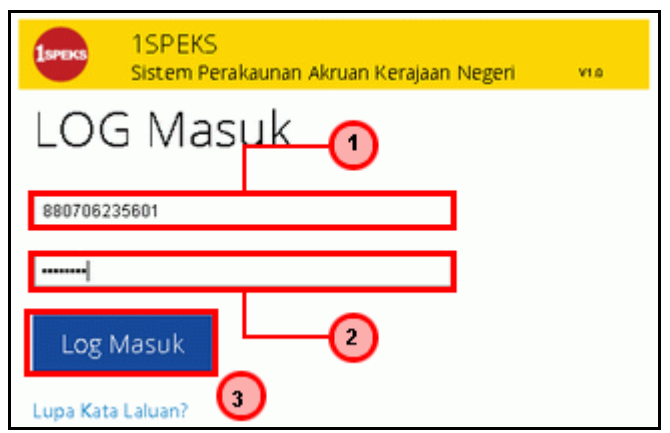

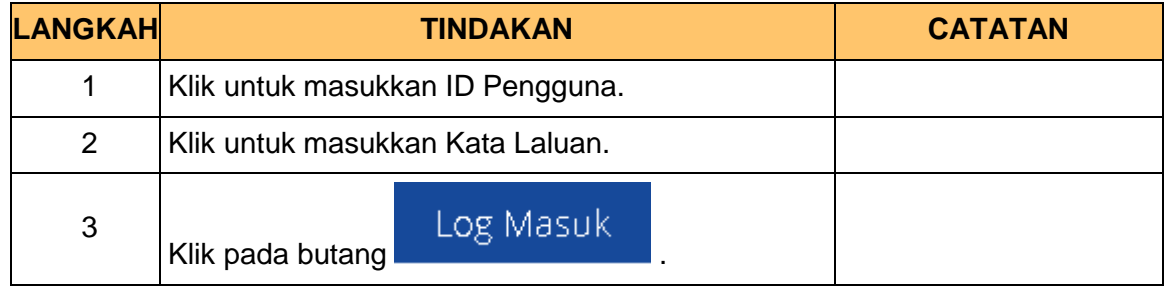

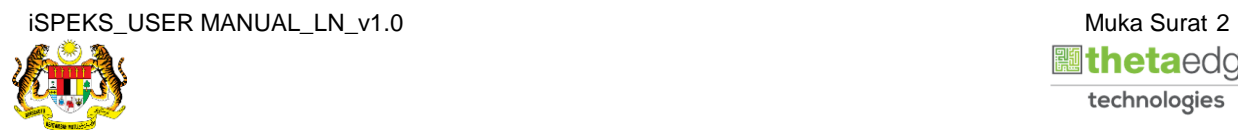

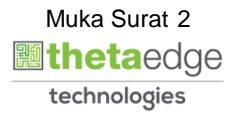

**2.** Skrin **Menu Sisi iSPEKS** dipaparkan.

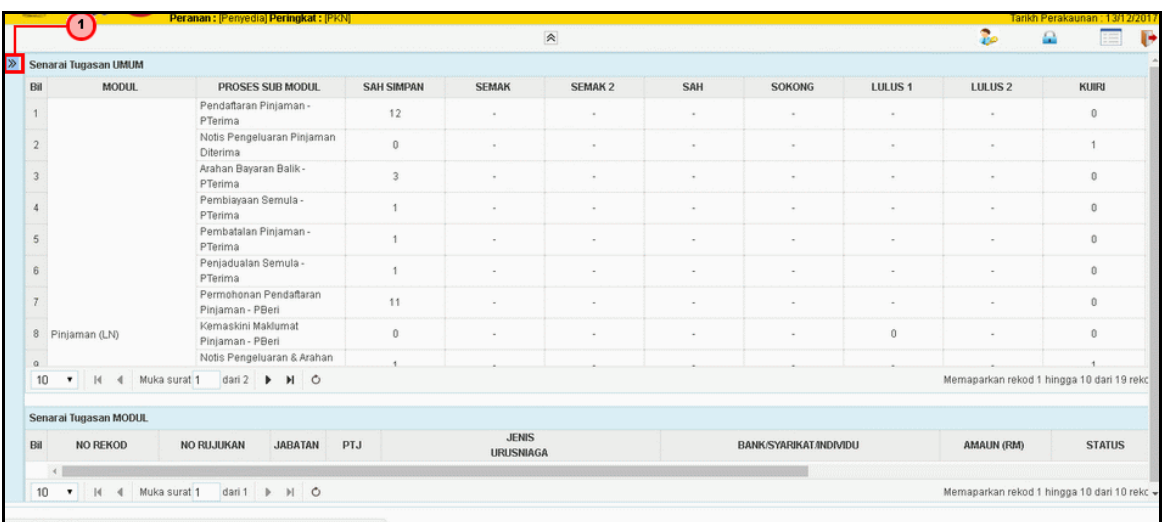

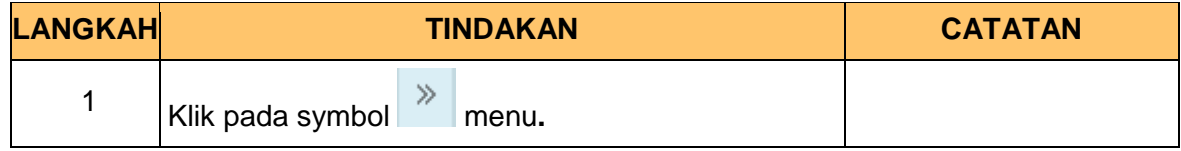

**3.** Skrin **Pinjaman** dipaparkan.

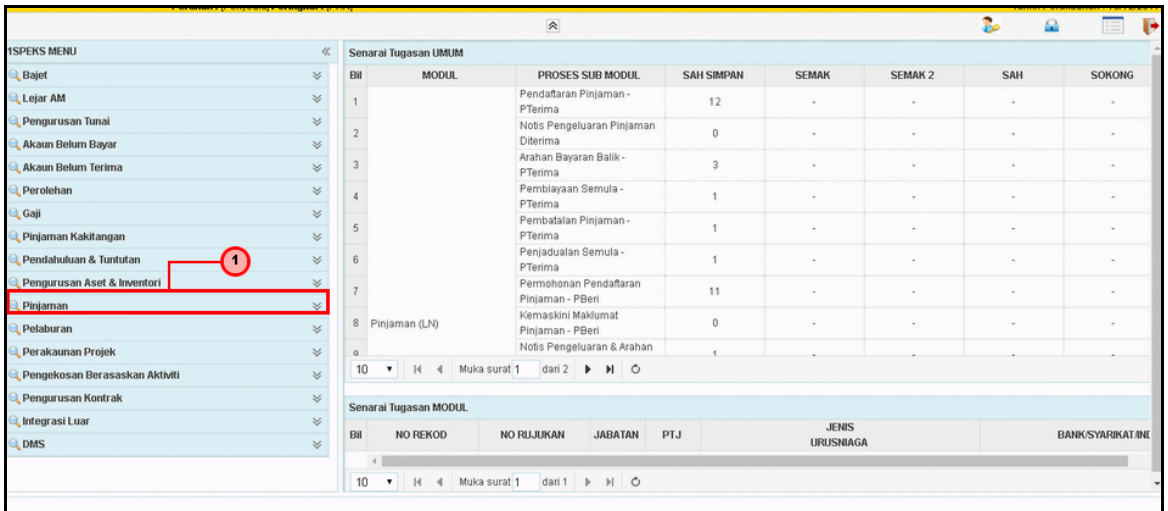

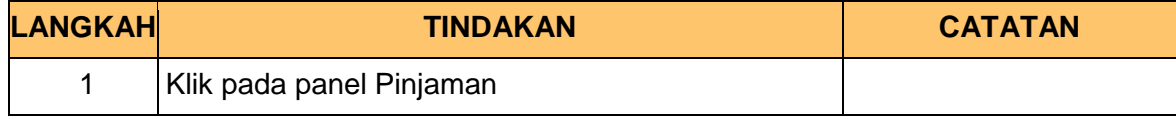

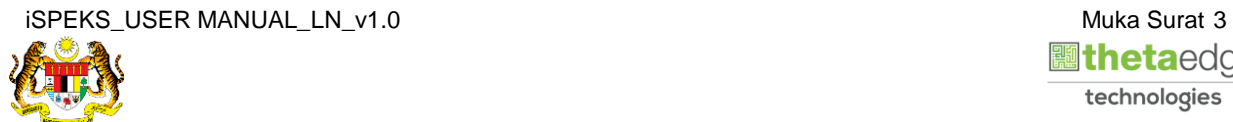

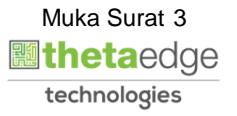

**4.** Skrin **Pinjaman di Beri** dipaparkan.

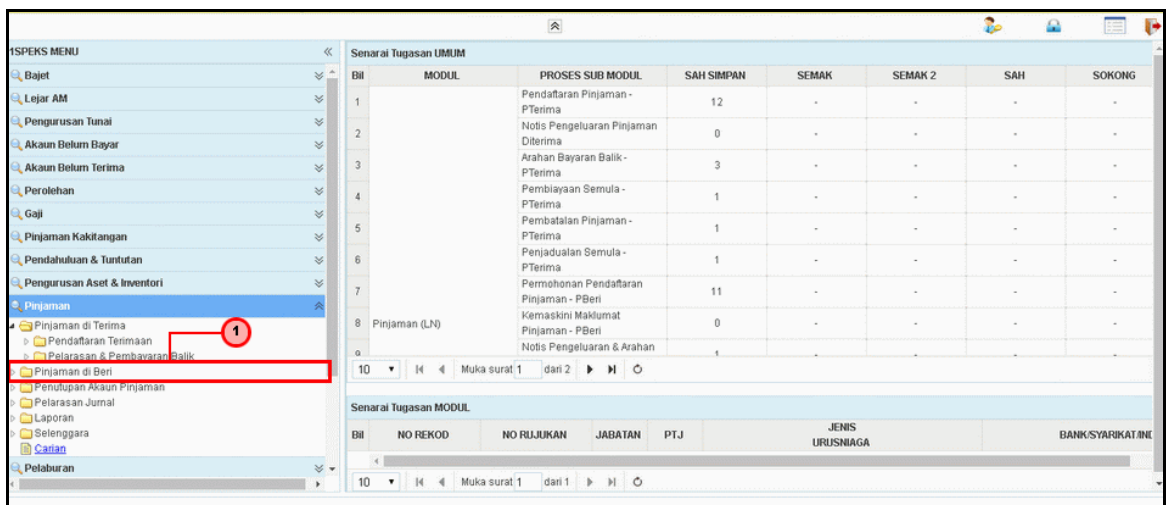

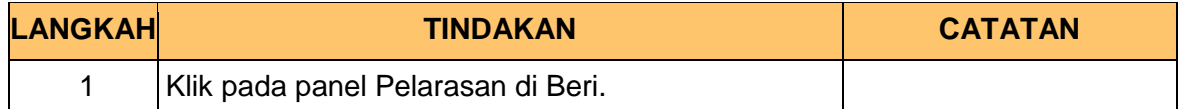

**5.** Skrin **Proses Pelarasan & Terimaan Pinjaman** dipaparkan.

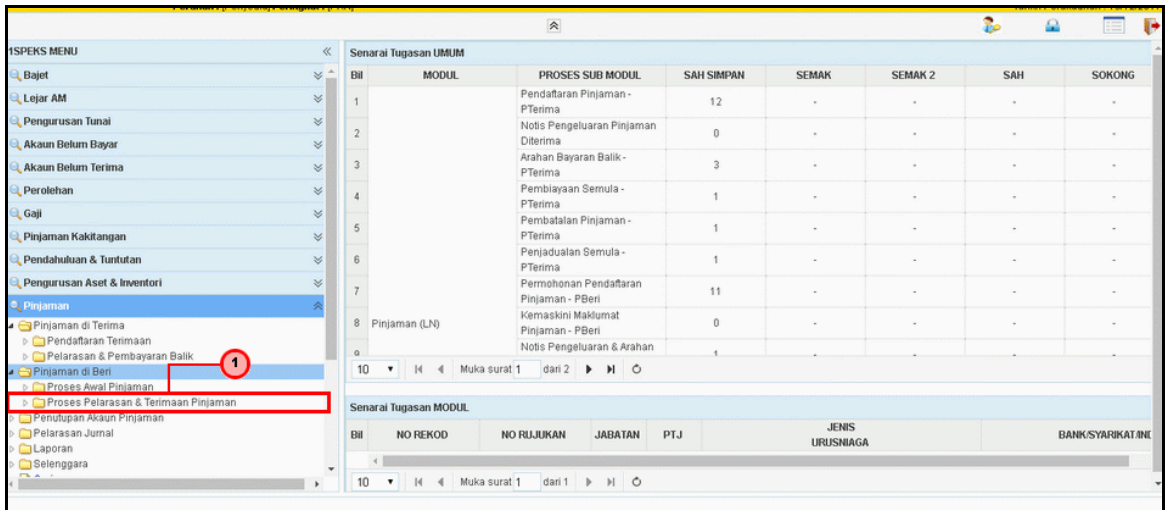

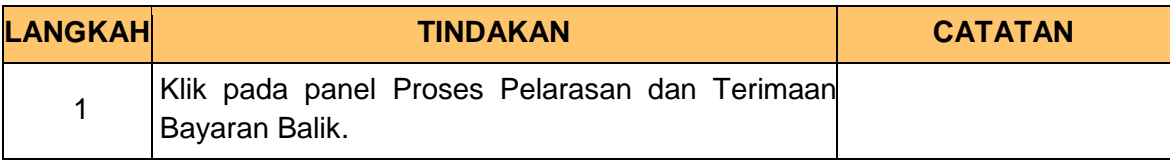

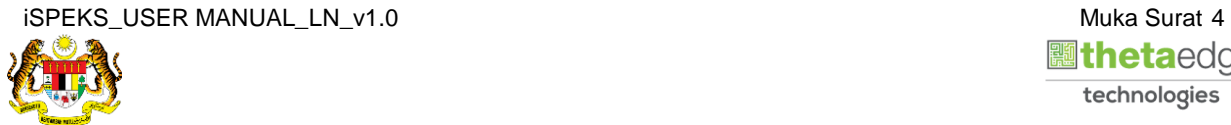

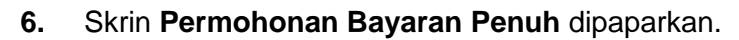

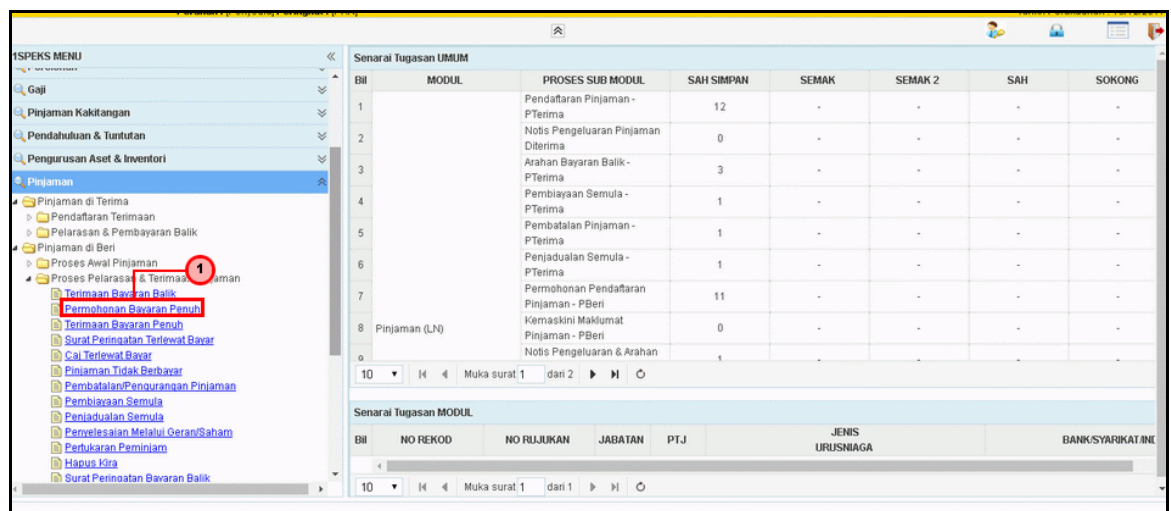

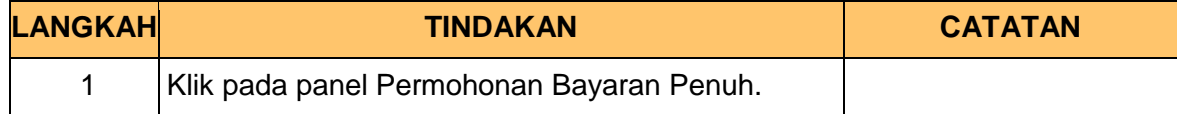

**7.** Skrin **Penyediaan Permohonan Bayaran Penuh** dipaparkan.

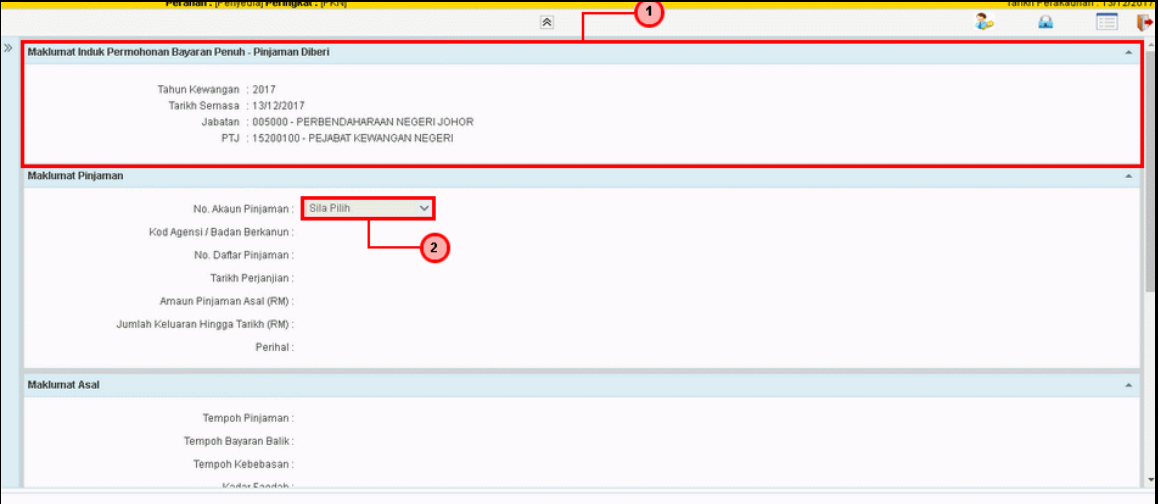

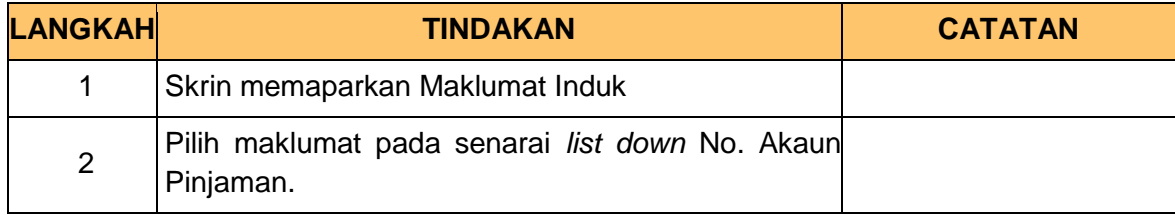

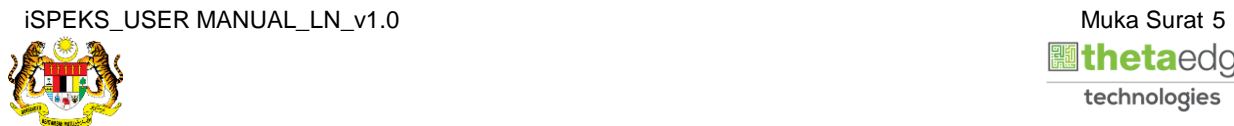

**8.** Skrin **Penyediaan Permohonan Bayaran Penuh** dipaparkan.

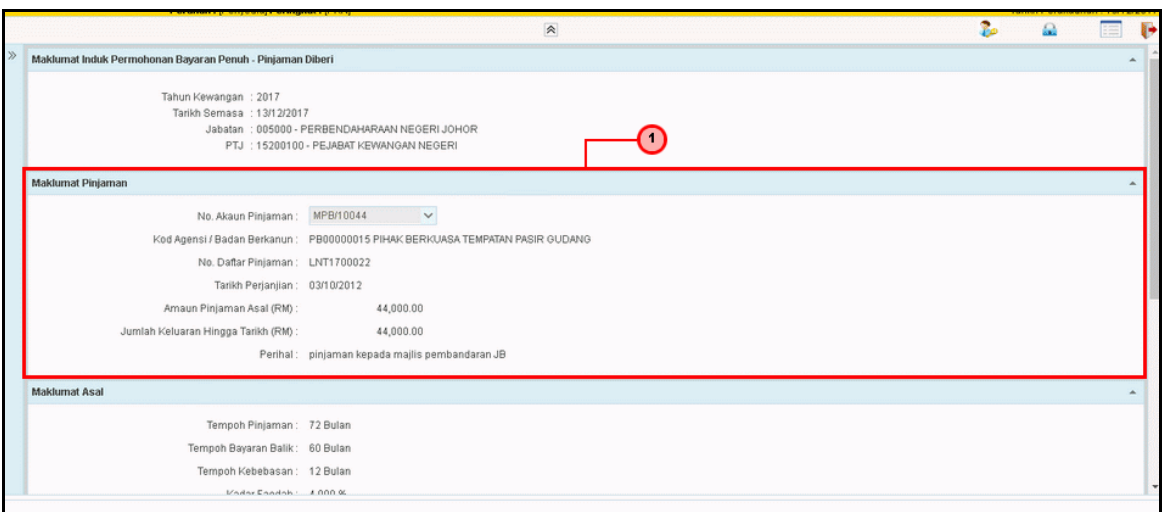

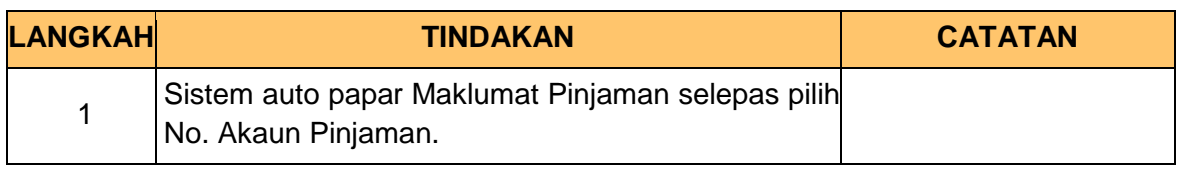

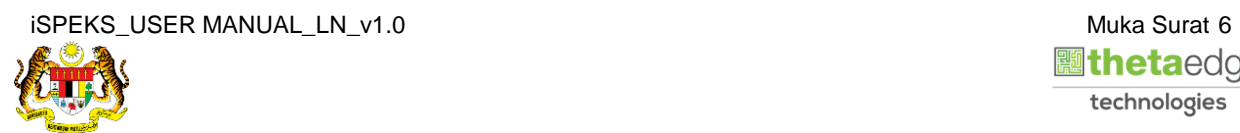

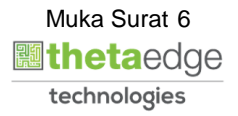

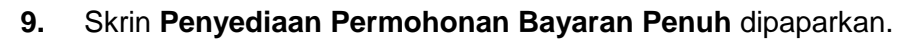

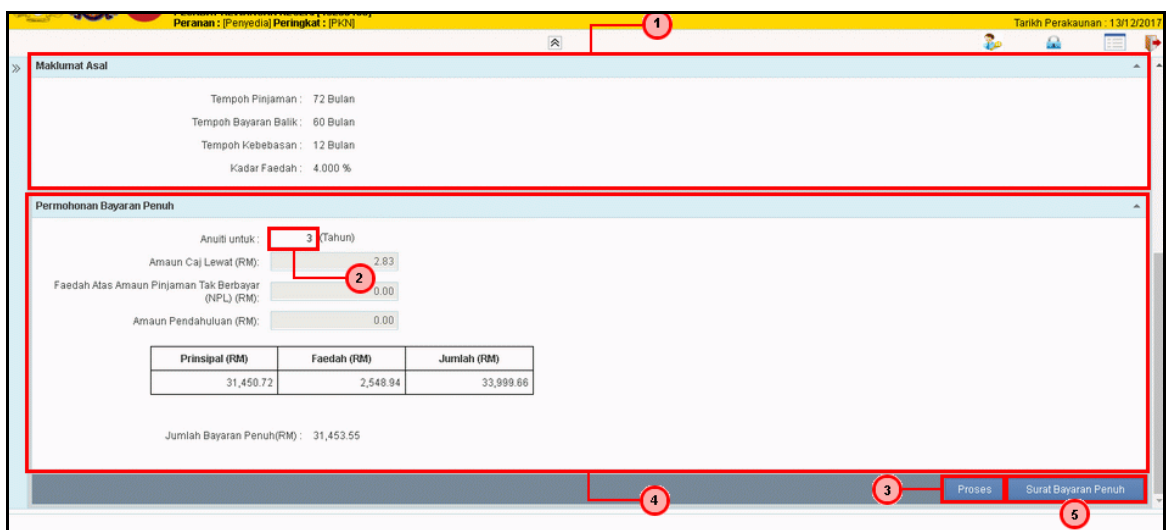

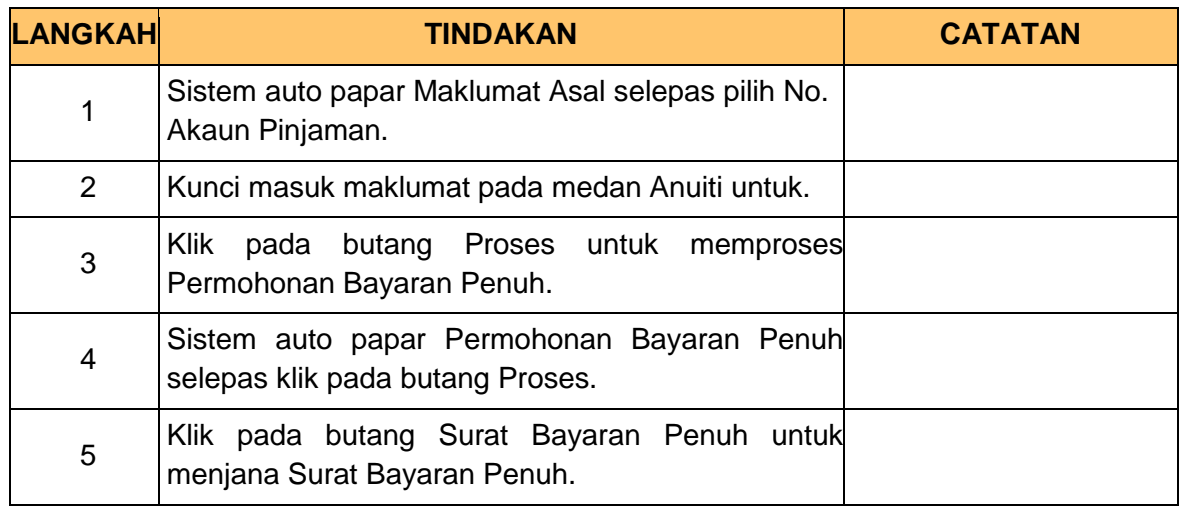

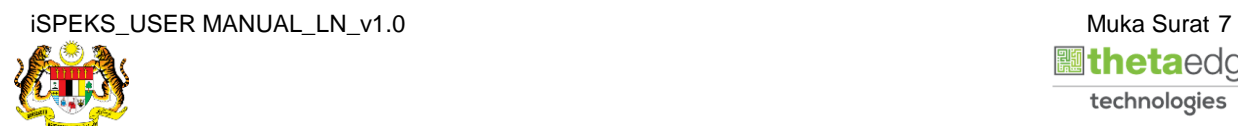

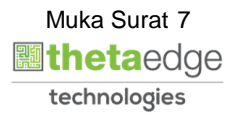

**10.** Skrin **Penyediaan Permohonan Bayaran Penuh** dipaparkan.

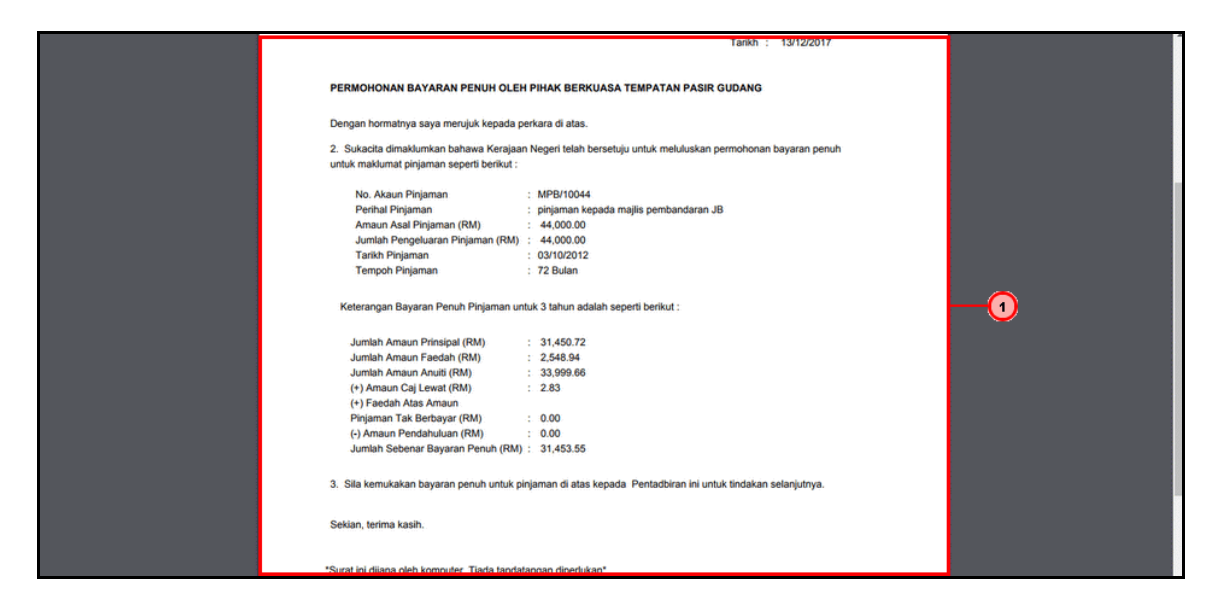

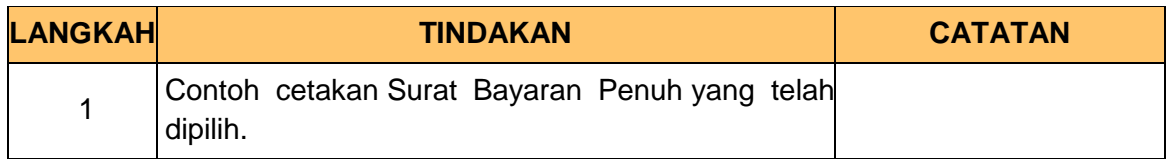

**11.** Skrin **Penyediaan Permohonan Bayaran Penuh** dipaparkan.

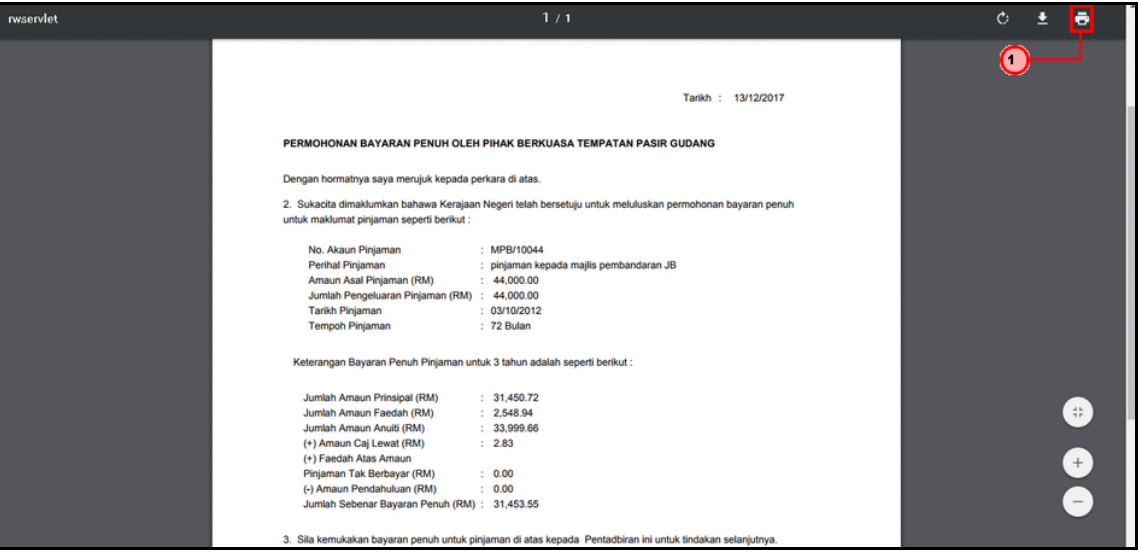

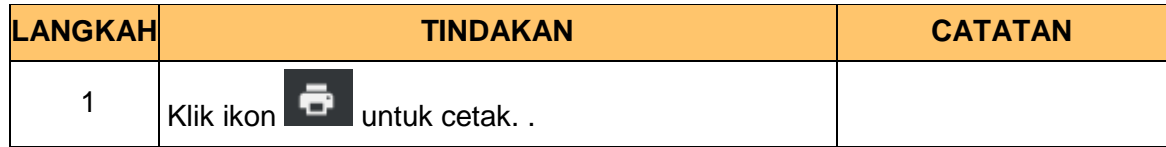

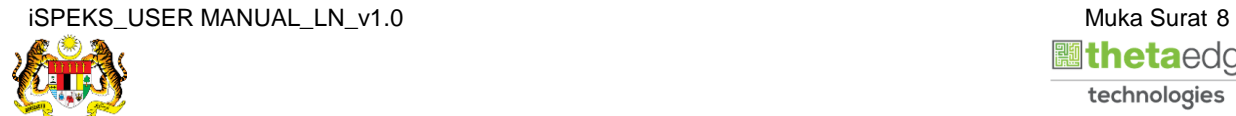

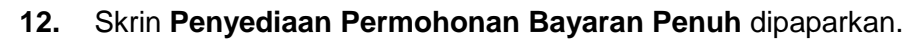

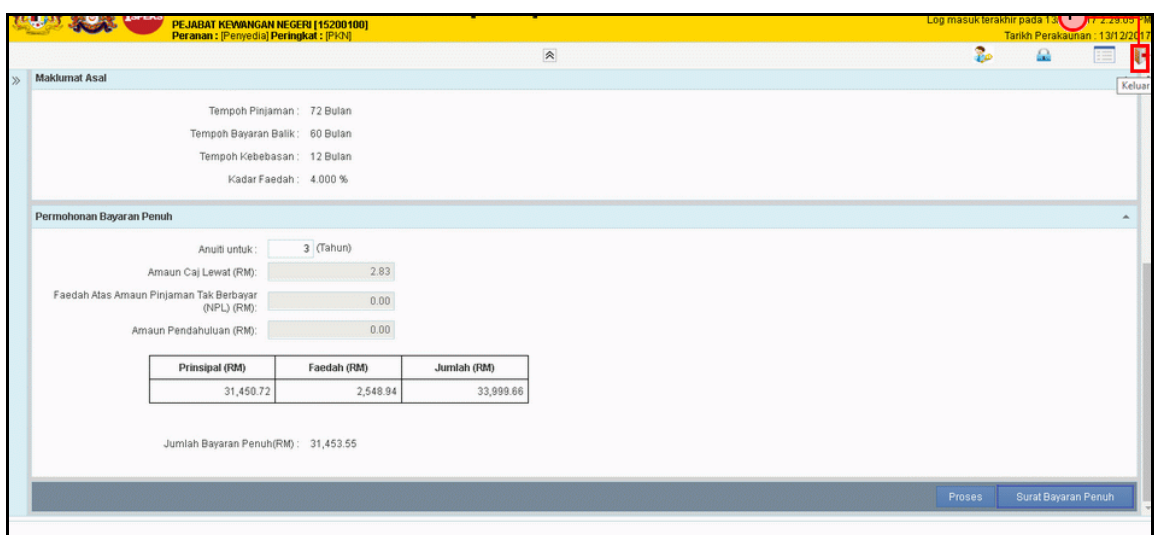

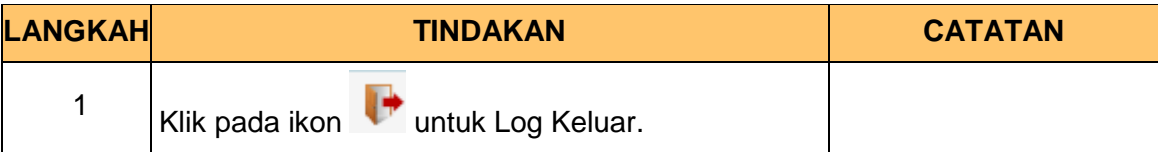

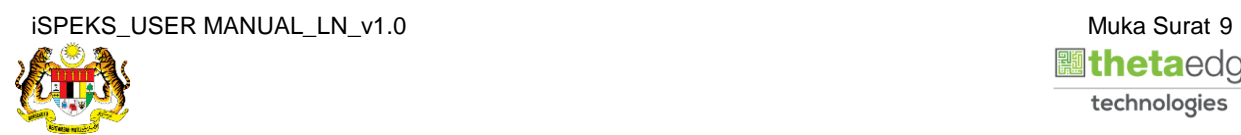

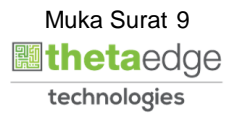